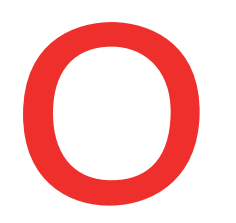

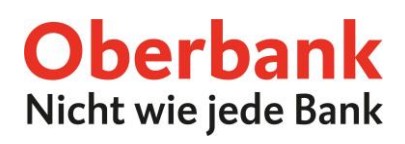

## **Lastschrift**

Sie möchten mittels Lastschrift von Ihren KundInnen einziehen? Kein Problem mit dem Oberbank Kundenportal business (Internetbanking).

In der Kategorie "Finanzen" können Sie eine neue Lastschrift anstoßen. Wählen Sie dazu den Button "Neuer Auftrag / Lastschrift".

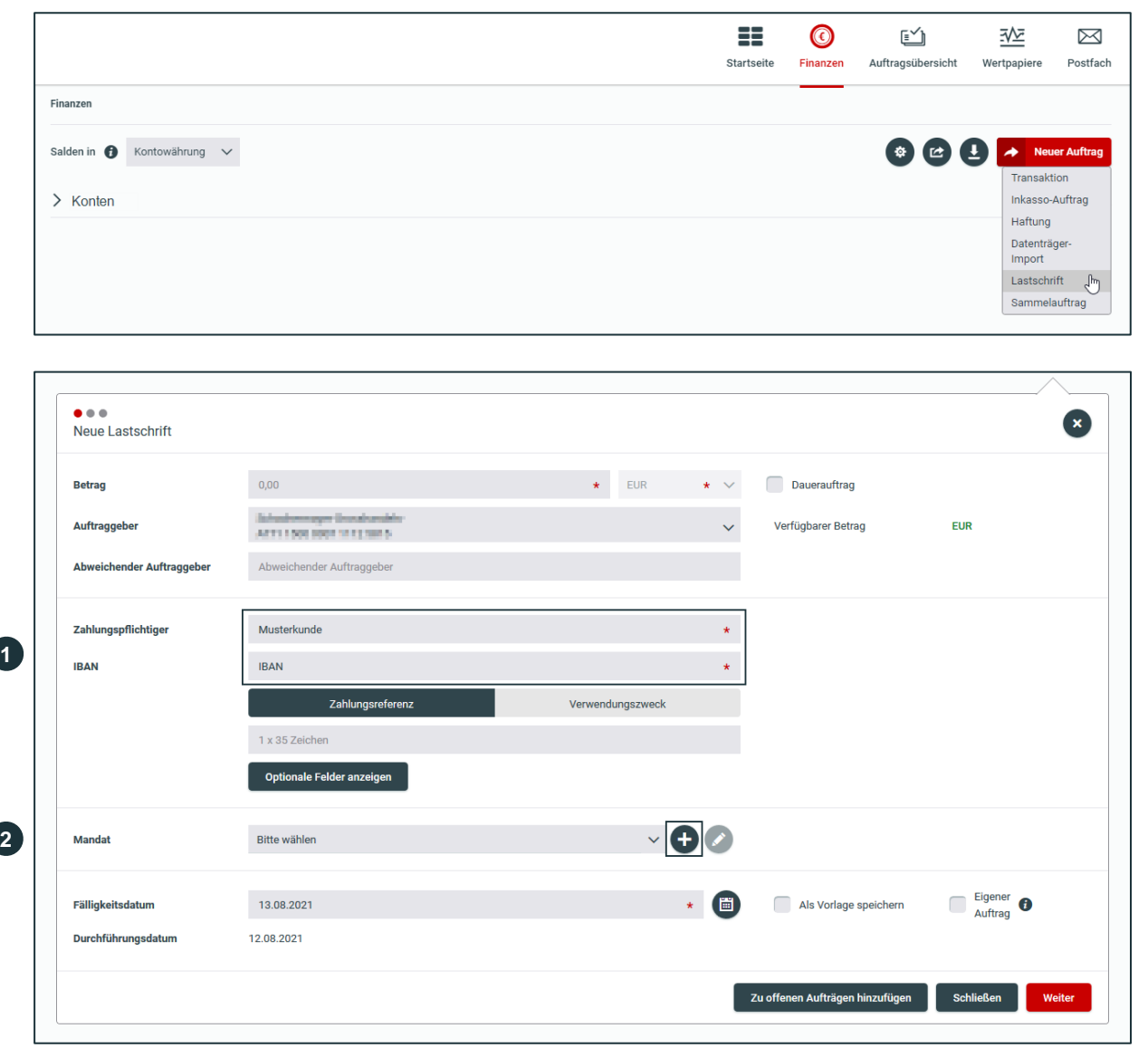

## **Zahlungspflichtiger**

Erfassen Sie den Namen des Zahlungspflichtigen und die zugehörige IBAN. Kontakte, mit denen bereits Transaktionen durchgeführt wurden, erscheinen automatisch und müssen nur mehr ausgewählt werden.

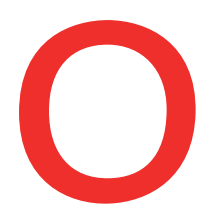

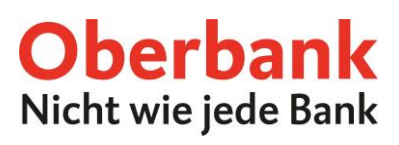

**2**

## **Mandat**

Erstellen Sie mittels Plus-Symbol ein neues Lastschrift-Mandat und wählen Sie die Art des Mandates, Basislastschrift oder Firmenlastschrift, aus.

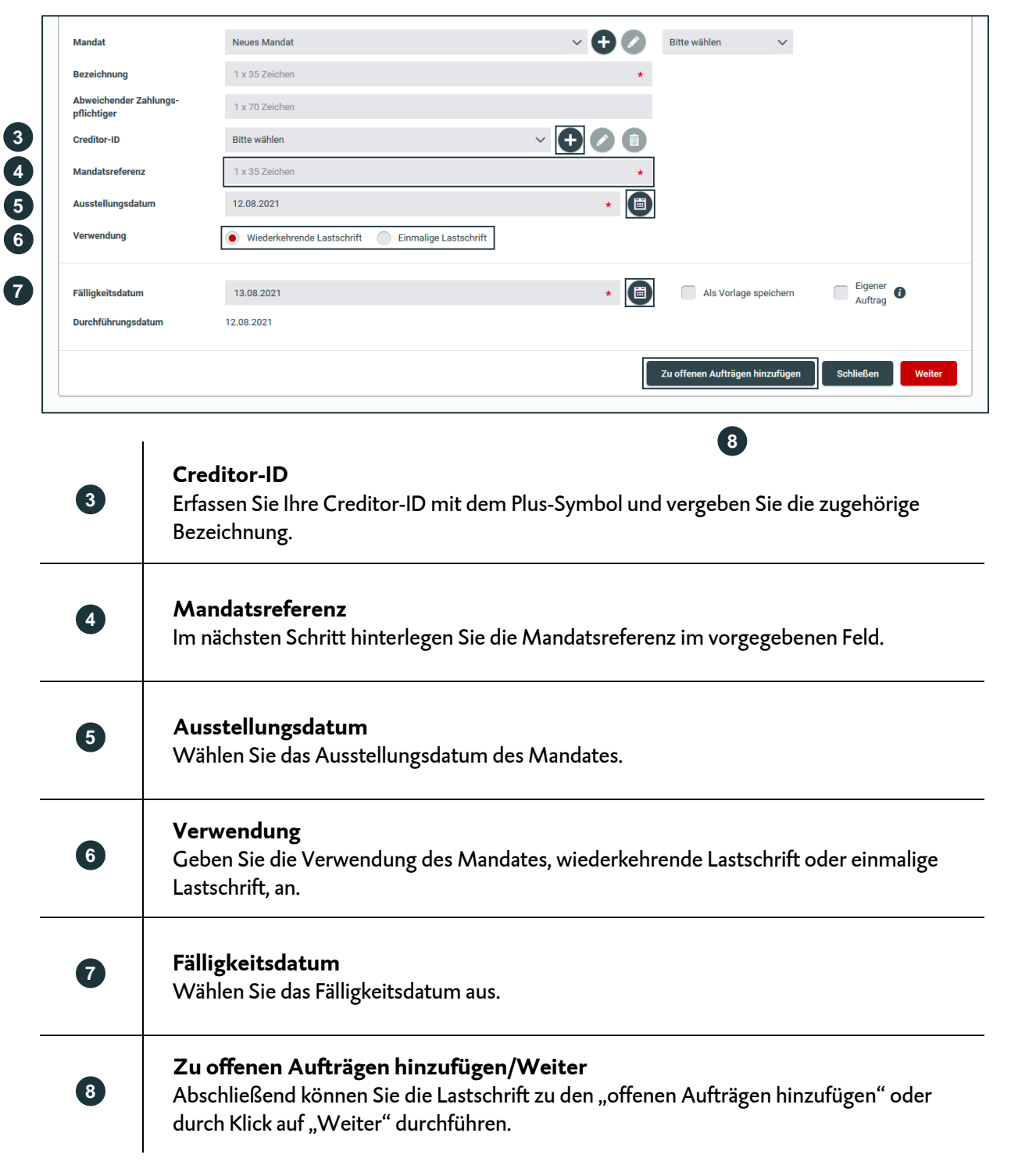